# QoE Tab

The QoE tab can be used to configure and show a Quality of Experience indicator window. This window visualizes QoE statistics from average results and can be placed, for example, next to an external application window for quality reference.

# Table of Contents

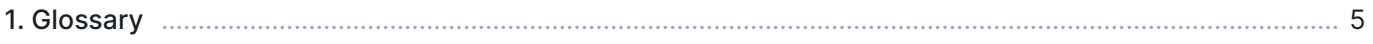

The QoE tab contains one group for configuring and displaying a QoE indicator window. This window can be placed anywhere on the screen visualizing QoE results.

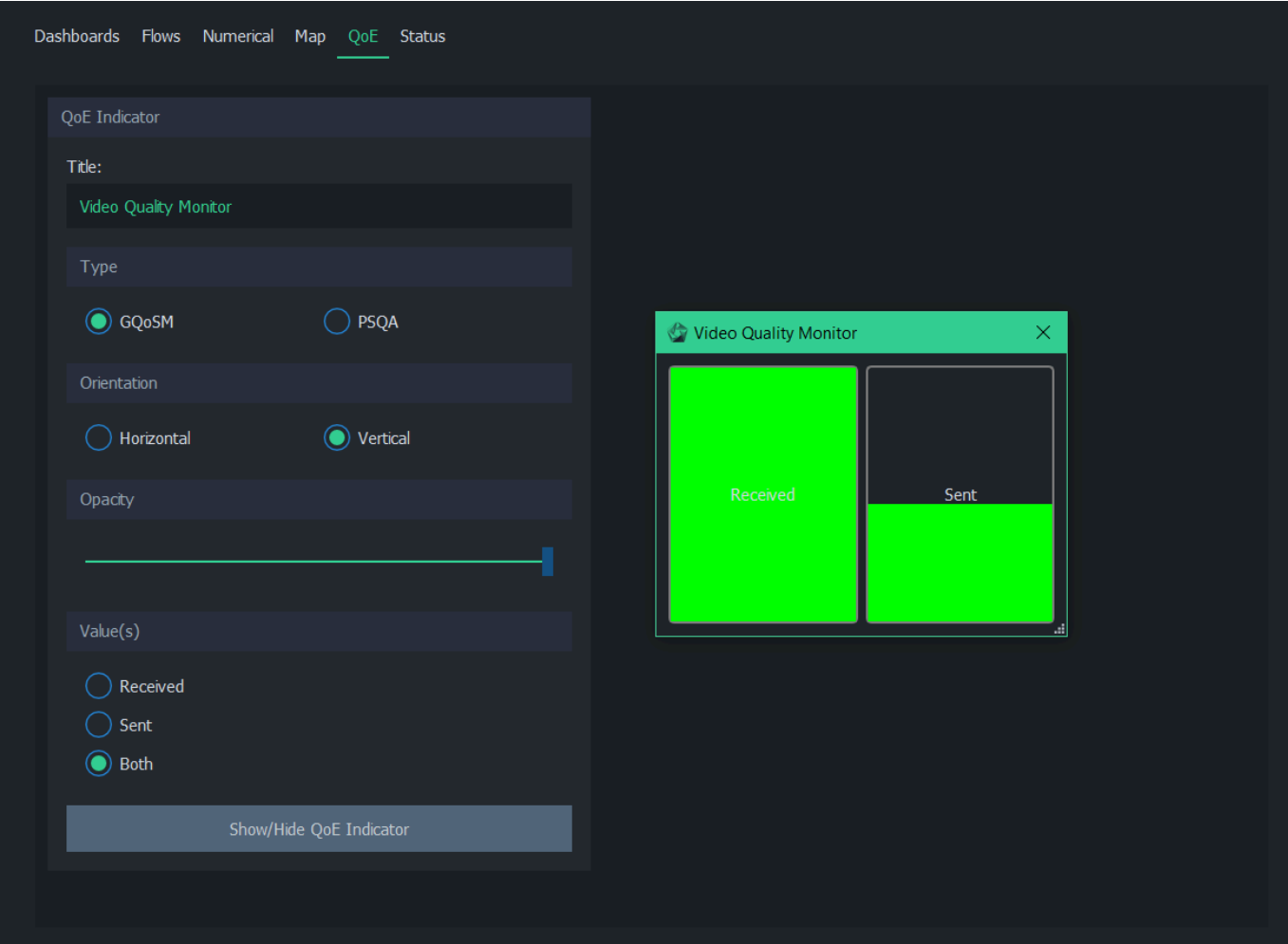

The QoE indicator has the following options:

- **Title** Type the title of the QoE Indicator Window
- Type Use either GQoSM or PSQA as the source model
- **Orientation** Display quality bars either with horizontal or vertical orientation
- **Dpacity** Change the opacity of the indicator window
- Value(s) Show either the received, sent, or both directions
- **Show/Hide QoE Indicator** Toggle visibility of the QoE indicator window

#### No Quality Results

If the quality bars remain colorless during measurement:

- Verify from [numerical average results](https://www.kaitotek.com/fi/resources/documentation/scope/result-views/numerical-tab#average_results_tab) that quality results are received properly
- If quality results are not received (all values are -):
	- See [No QoS Results](https://www.kaitotek.com/fi/resources/documentation/troubleshooting#common_problems-no_qos_results) in [Troubleshooting.](https://www.kaitotek.com/fi/resources/documentation/troubleshooting) If QoS results are missing, then the QoE indicator won't work either
- If quality results are received (values are or  $1$ ):
	- If using GQoSM, try relaxing the model settings in [QoE Tab](https://www.kaitotek.com/fi/resources/documentation/scope/measurement-control/qoe-tab) by disabling QoS parameters used for calculating the results
- If quality results are received properly (values range from  $5$  to  $1$ ):
	- Check that the correct source model is selected in Type (GQoSM or PSQA)

#### G Scopemon

Scope is intended for targeted manual measurements. For continuous QoE monitoring needs, see [Qosium Scopemon.](https://www.kaitotek.com/fi/resources/documentation/scopemon) Scopemon has, in fact, a QoE visualization similar to Scope's, but it has some advanced features, such as automated alerts.

## 1. Glossary

#### Quality of Experience

Indicates the overall performance of a network application, and how user's experience is affected by the network conditions.

For more information, see our article on [Quality of Experience](https://www.kaitotek.com/fi/resources/documentation/concepts/qoe).

### Generic QoS Measure Algorithm

A parameter based QoS mapping algorithm allowing to map a single quality indicator from several parameters. When tuned with real user tests, GQoSM allows also QoE estimations.

GQoSM, however, is meant for evaluating the influence of the network to the quality – not for estimating the absolute quality (e.g., including the defects of codecs, etc.). For more information, see our article on [Quality](https://www.kaitotek.com/fi/resources/documentation/concepts/qoe) [of Experience](https://www.kaitotek.com/fi/resources/documentation/concepts/qoe).

#### Pseudo-Subjective Quality Assessment

A neural network based model for estimating QoE.

For more information, see our article on [Quality of Experience](https://www.kaitotek.com/fi/resources/documentation/concepts/qoe).

#### Downlink / Received Direction

Refers to a network path direction where traffic is flowing from a remote point towards the observer.

#### Uplink / Sent Direction

Refers to a network path direction where traffic is flowing away from the observer towards a remote point.